### **EndNote Import av referanser fra Cochrane Library**

**!** Husk å alltid ha en oppdatert backup av biblioteksfila og tilhørende datamappe før du gjør større endringer eller importer til EndNote!

Brukere av EndNote X1 har et eget Cochranefilter (Cochrane (Wiley)) og kan gå rett til importveiledningen nedenfor.

Det finnes ikke noe importfilteret for Cochrane Library (via Wiley) i versjon 9 og X. Et filter utarbeidet av University of Queensland kan imidlertid brukes. Dette filteret kan lastes ned fra siden hvor veiledningen du nå leser lå.

Det ser ut som om disse filtrene fungerer nogenlunde korrekt for referanser fra delbasene "Other Reviews", "Clinical Trials", "Methods Reviews", "Methods Studies" og "Economic Evaluations", mens det kan forekomme feil når du importerer fra delbasene "Cochrane Reviews" og "Technology Assessments" (årsaken er at disse basene inneholder det EndNote klassifiserer som "Web-artikler"). De fleste opplysningene blir imidlertid overført, men legges i "Notes-feltet" i EndNote. Uansett er det viktig at du sjekker alle referansene som importeres, og manuelt retter opp eventuelle feil.

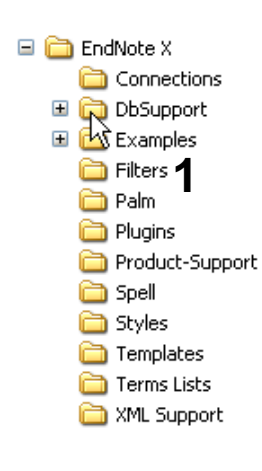

Filtret må lagres filtermappa i EndNote **(1**) som du finner som regel under C:/programfiler/EndNoteX/.

Filteret vil nå være tilgjengelig fra Import-menyen i EndNote (detaljer om dette er forklart nedenfor).

Ta kontakt med lokal IT-støtte hvis du trenger hjelp til å få lagt til et nytt filter eller har tilgangsproblemet til EndNote's filtermappe (dette kan skje på pc'er der kun en administrator har tilgang til å endre på programmapper).

### **EndNote**

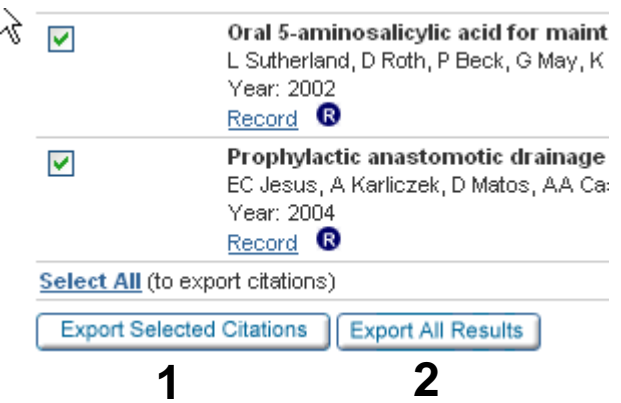

Velg hvilke referanser som skal eksporteres og velg "Export Selected Citations" (1). Du kan også eksportere alle referansene i trefflista ved å velge "Export All Results" (2).

- Characteristics of included studies
- Characteristics of excluded studies
- Analyses
- Sources of support
- Index terms
- Cover sheet
- References Add/View Feedback Export Citation 3

Figures (full size) Tables

### [Review] Prophylactic anast

EC Jesus, A Karliczek, D Matos, A

The Cochrane Database of System Copyright @ 2006 The Cochrane C DOI: 10.1002/14651858.CD002100.p Date of Most Recent Substantive.

This record should be cited as: Jessurgery. The Cochrane Database

### Abstract

Background There is little agreement on pro Det er også mulig å eksportere en referanse fra når du er inne på selve artikkelen eller referanseposten.

Velg "Export Citation" (3).

## **EndNote**

#### CITATION EXPORT

#### **Choose your export options**

You have chosen to export a total of 2 articles. Please select your preferred for

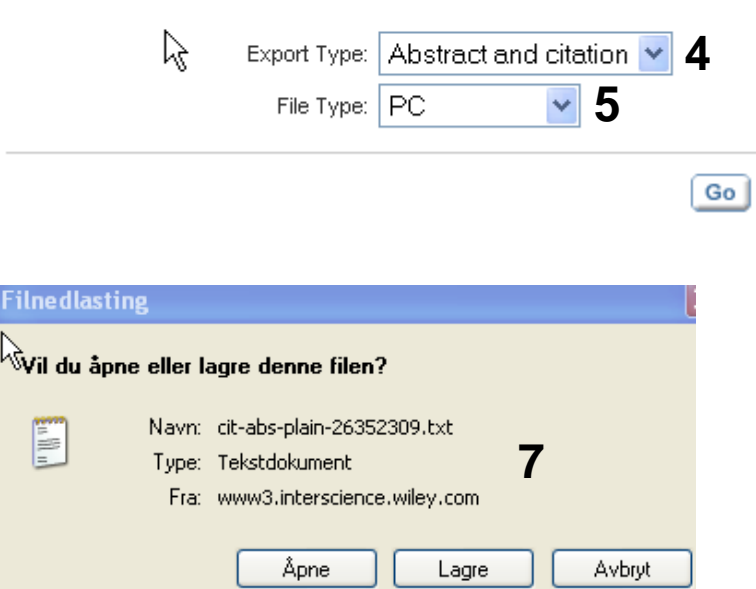

Velg hvilke felter som skal eksporteres **(4)** og hvilken datamaskin du har **(5)**.

**6**

Trykk deretter på **"Go-knappen" (6)**. **4**

Angi at du ønsker og lagre fila, og velg filnavn og lagringssted **(7)**. Fila skal lagres som vanlig tekstfil (.txt). **<sup>7</sup>**

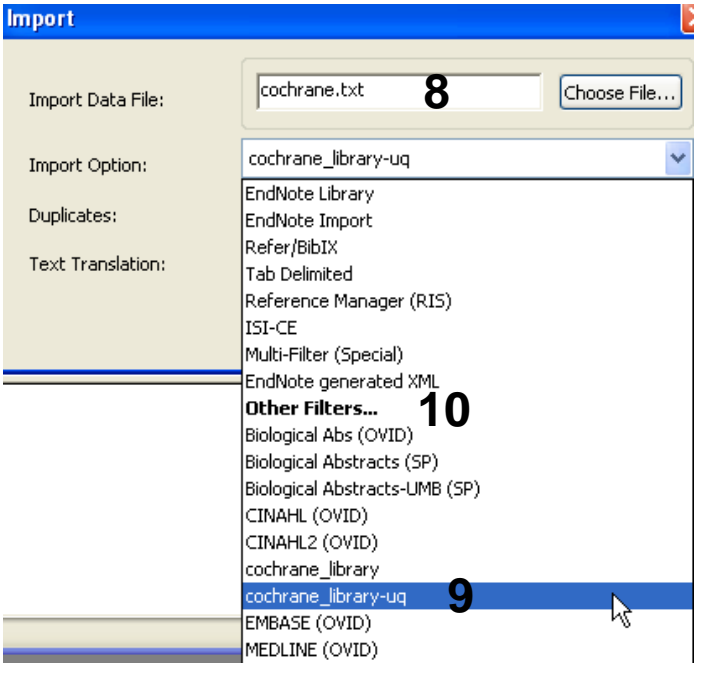

#### Åpne EndNote, og velg **"Import"** fra **"File" menyen**.

Velg fil som skal importeres **(8)**.

Velg deretter importfilteret **Cochrane (Wiley)** (X1) eller for 9 og X **Cochrane library-uq (9)** (eller det navn som du selv ga Cochranefilteret når du lastet det ned) fra lista. Riktig importfilter er nødvendig for at referansene skal bli korrekt importert til EndNote.

Første gang må **"Other filters" (10)**  velges. Velg så riktig filter fra listen over tilgjengelig filter.

Avslutt med **"Choose"** knappen.

# **EndNote**

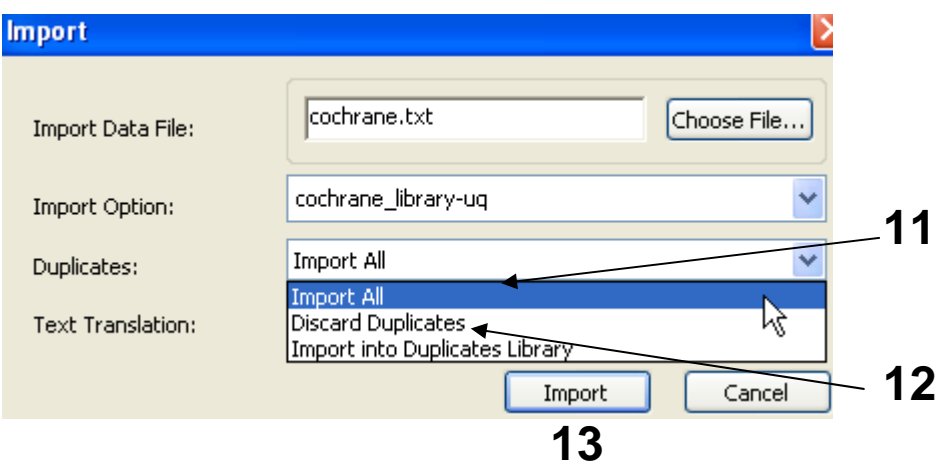

Velg **"Import all"** fra **"Duplicate-menyen" (11)** hvis du ønsker å importere alle referanser i fila uten at det sjekkes for duplikater i basen (du kan imidlertid filtrere ut duplikater i EndNote senere). Velg **"Discard duplicates" (12)** hvis du ønsker å filtrere ut eventuelle duplikater i forbindelse med selve importen.

Trykk deretter på **"Import" knappen (13)**, og referansene vil bli importert inn i EndNote.

EndNote åpner nå en liste over kun de importerte referansene. Det er lurt å åpne et par av referansene for å sjekke at importen er korrekt (sjekk at de ulike referansedataene er kommet inn i korrekt felt).

Som nevnt tidligere, er importfilteret for Cochrane Library ikke perfekt på grunn av inkonsistens i Cochrane-basen, og det kan være nødvendig å manuelt justere på noen av de importerte referansene.

Velg **"Show all references"** fra **"References" menyen** for å se alle referansene i den valgtebiblioteksfila.